# **z/OS Introduction and Workshop**

TN3270, FTP, and SSH Access

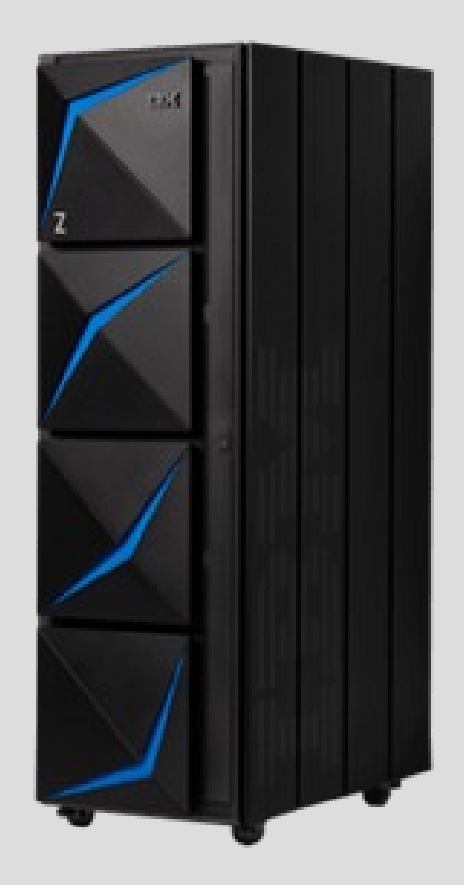

#### Unit Objectives

After completing this unit, you should be able to:

- Briefly describe 3270
- Access z/OS using TN3270 Emulator
- Access z/OS using SSH
- Access z/OS using FTP

#### 3270 Protocol

3270 is an IBM display device introduced in 1971

- Text only display
- Session attributes determine screen number of rows and columns
- Existed long before HTML and Browsers
- VT100 (text display) introduced in 1978

3270 protocol is a 'data stream' consisting of commands and orders to:

- Write data to display device
- Read data from display device

3270 Emulator Keyboard Mapping vs. PC Keyboard Layout

- 3270 protocol 'enter' command, x'7D', is used to send screen data
- PC keyboard right side '**Ctrl**' is mapped by emulator to generate 'enter' command
- Emulator keyboard mapping can be changed

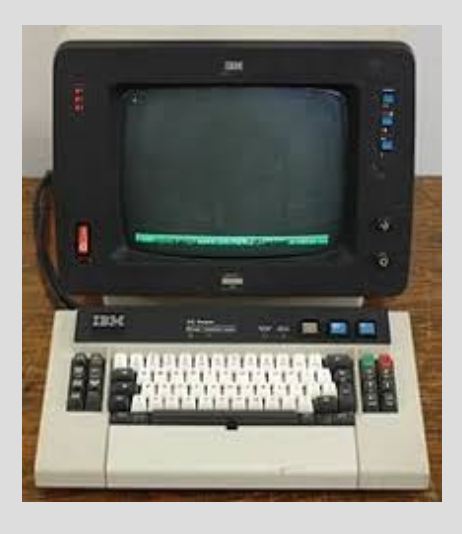

## Physical Keyboard Layout & 3270 Emulator Mapping

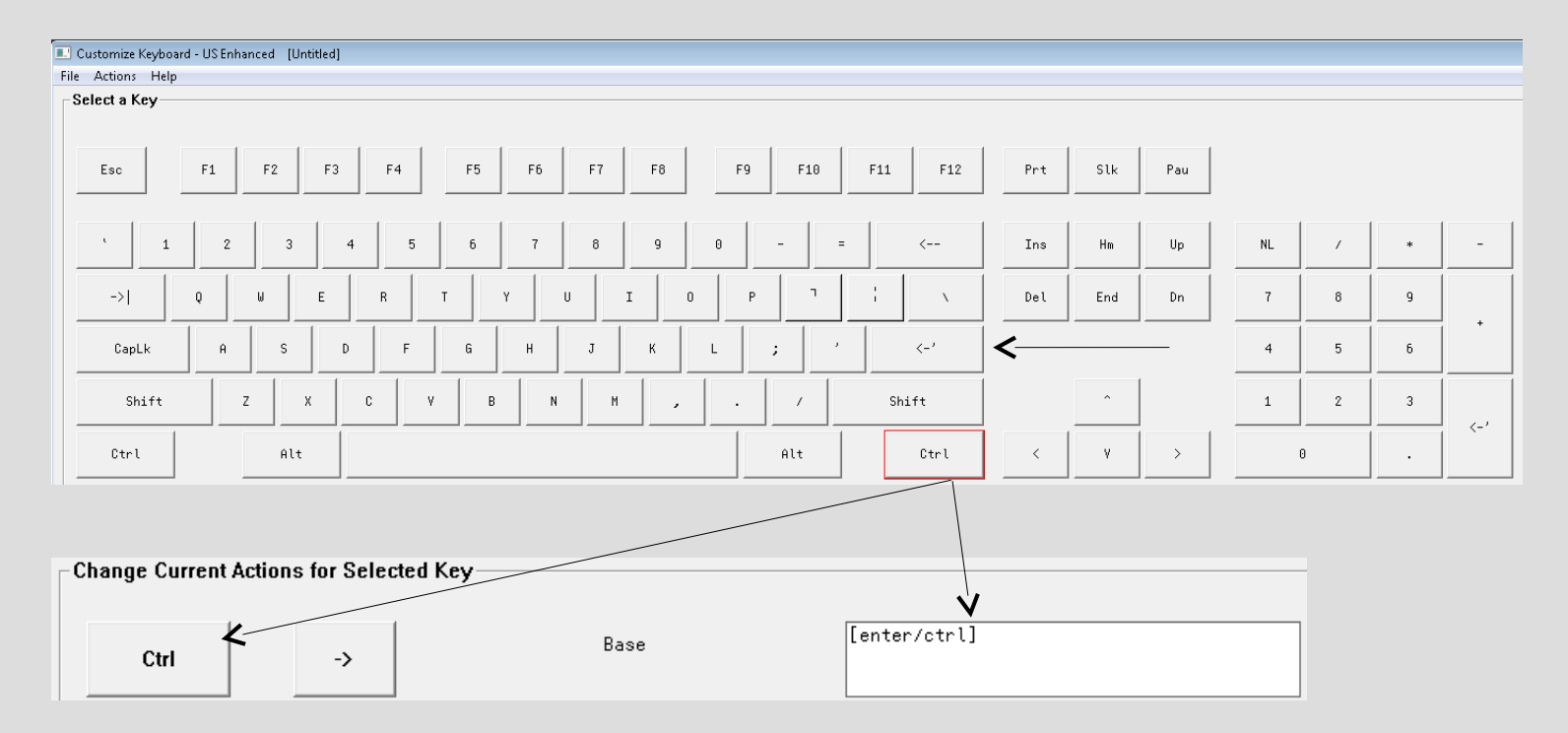

Right side Ctlr key generates 3270 'enter' command by default Emulator keyboard mapping can be changed

#### TN3270 Configuration Customization Options

- IP address (target system) **192.86.32.67**
- Port number (target system application) **23**
- Model size (screen # rows and # columns)
- Code page (**1047** recommended for USA)
- Keyboard Mapping
- Colors

How to configure is dependent upon specific TN3270 emulator

- TN3270 for Windows (many)
- TN3270 for Linux and MAC (x3270)

[http://mtm2019.mybluemix.net/connectivity\\_guide/connectivity\\_guide\\_software.html](http://mtm2019.mybluemix.net/connectivity_guide/connectivity_guide_software.html)

http://mtm2019.mybluemix.net/connectivity\_guide/connectivity\_guide\_connection.html

#### TN3270 signon screen following successful configuration

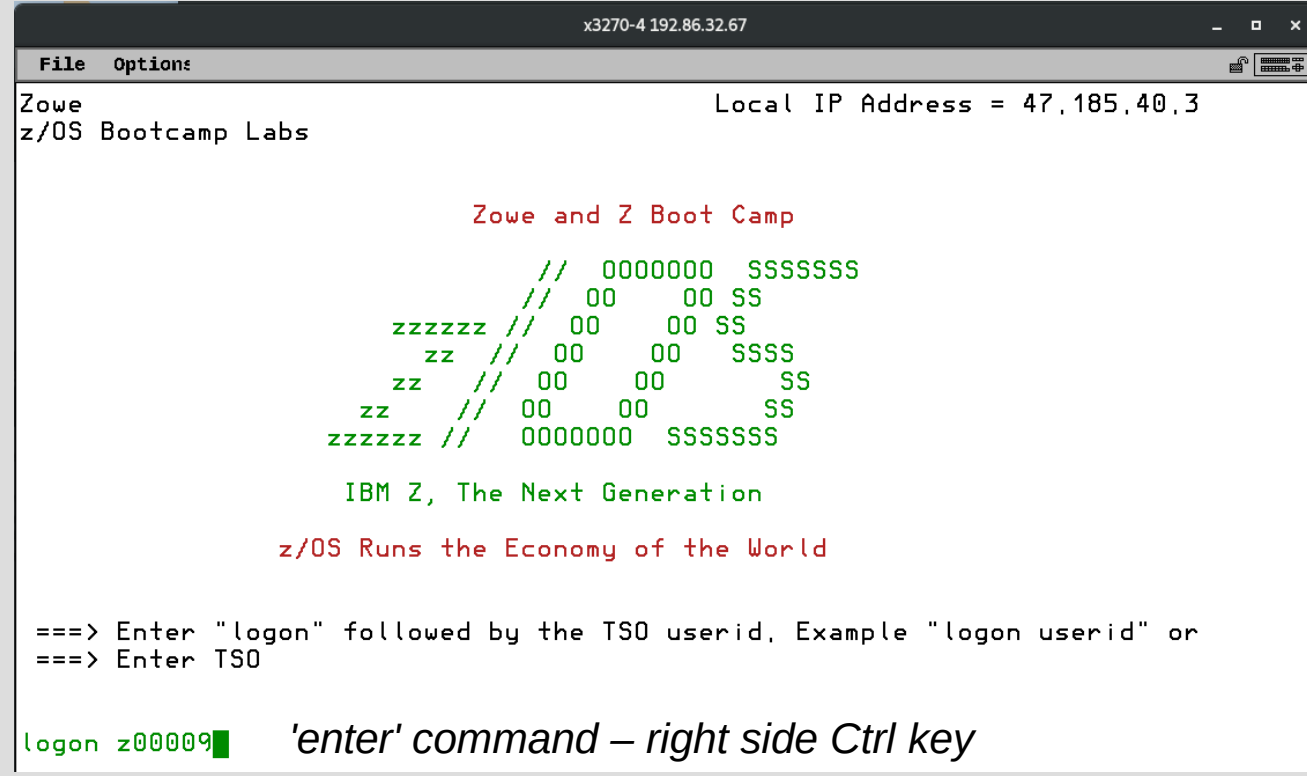

*Cursor placed at bottom – ready for keyboard entry*

#### **Tab** to Password field enter zfun New Password required with verification

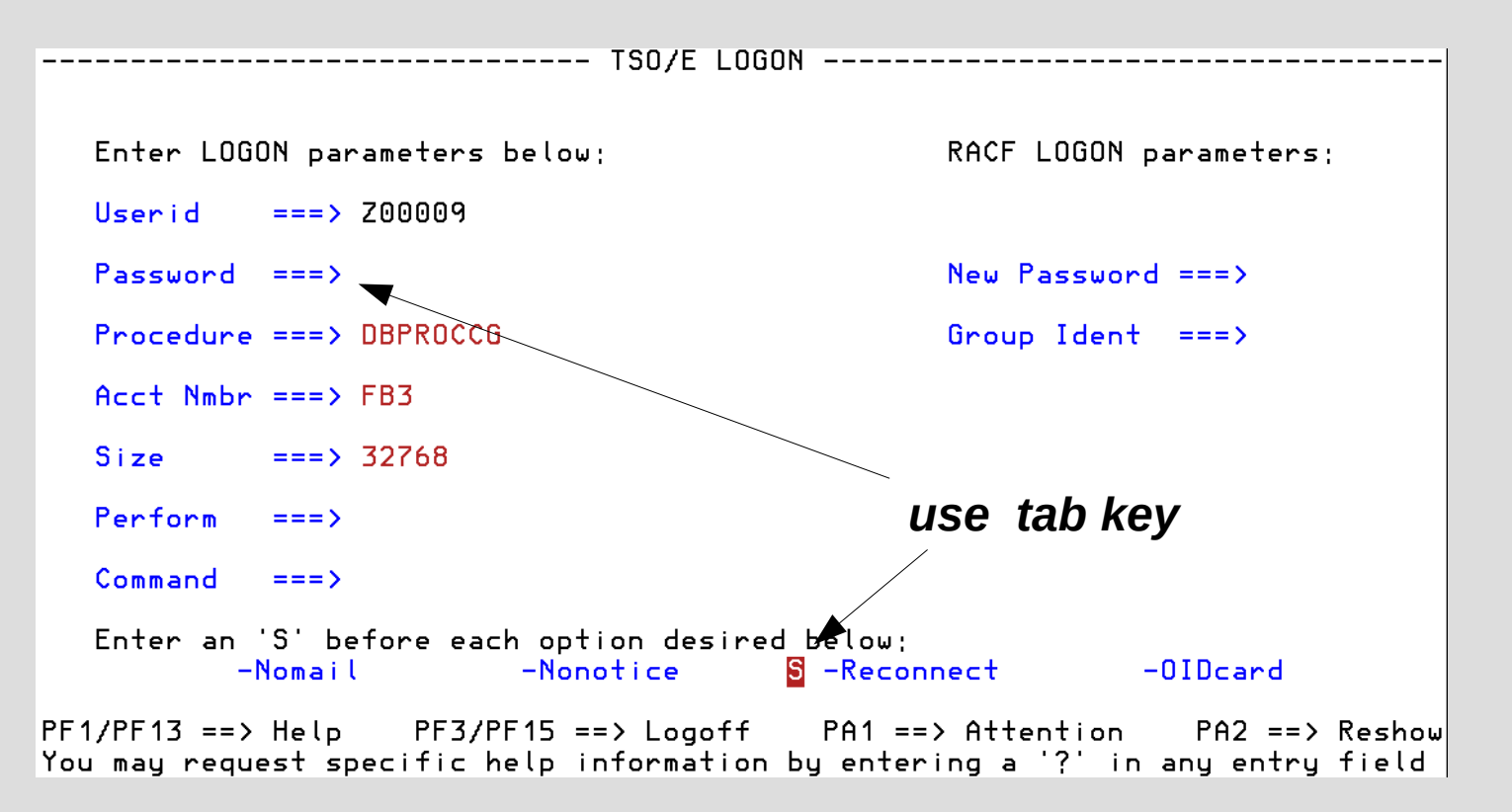

TSO logon writes message to display device

```
ICH70001I Z00009 LAST ACCESS AT 10:00:17 ON MONDAY, JULY 20, 2020
Z00009 LOGON IN PROGRESS AT 10:02:25 ON JULY 20, 2020
NO BROADCAST MESSAGES
```

```
Central USA Time Zone
      10:02:29 20 Jul 2020
You logged on with ID Z00009
          Have Fun!
```

```
Data Center Upgrades - System Unavailable
   Sunday July 12 9:30am - 3:30pm CST
```

```
--> Creating new ISPF Profile ==> 200009.S0W1.ISPF.ISPPROF
--> ISPF Profile Successfully allocated
```
#### TSO logon writes message to display device

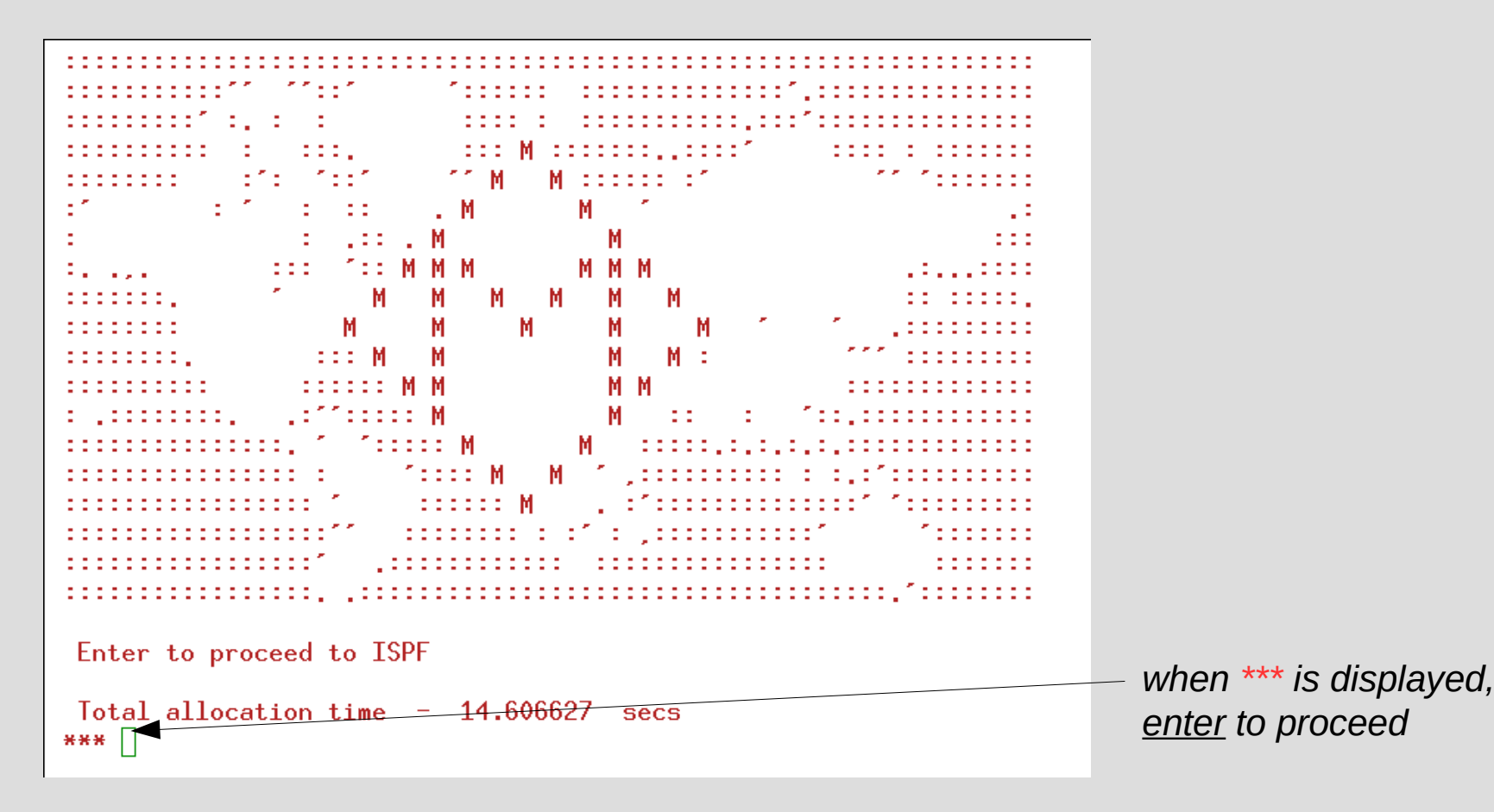

#### TSO automatically starts ISPF

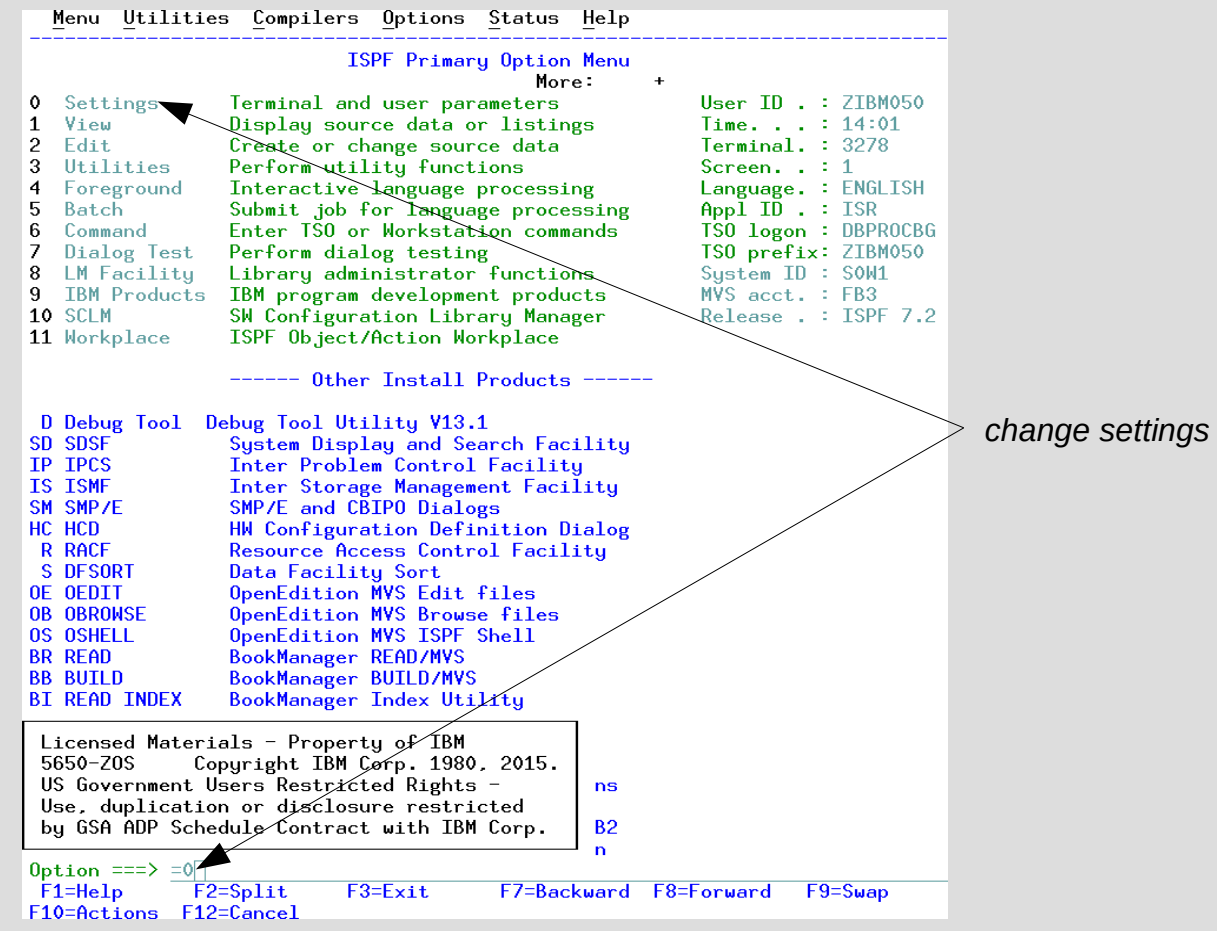

#### ISPF Settings

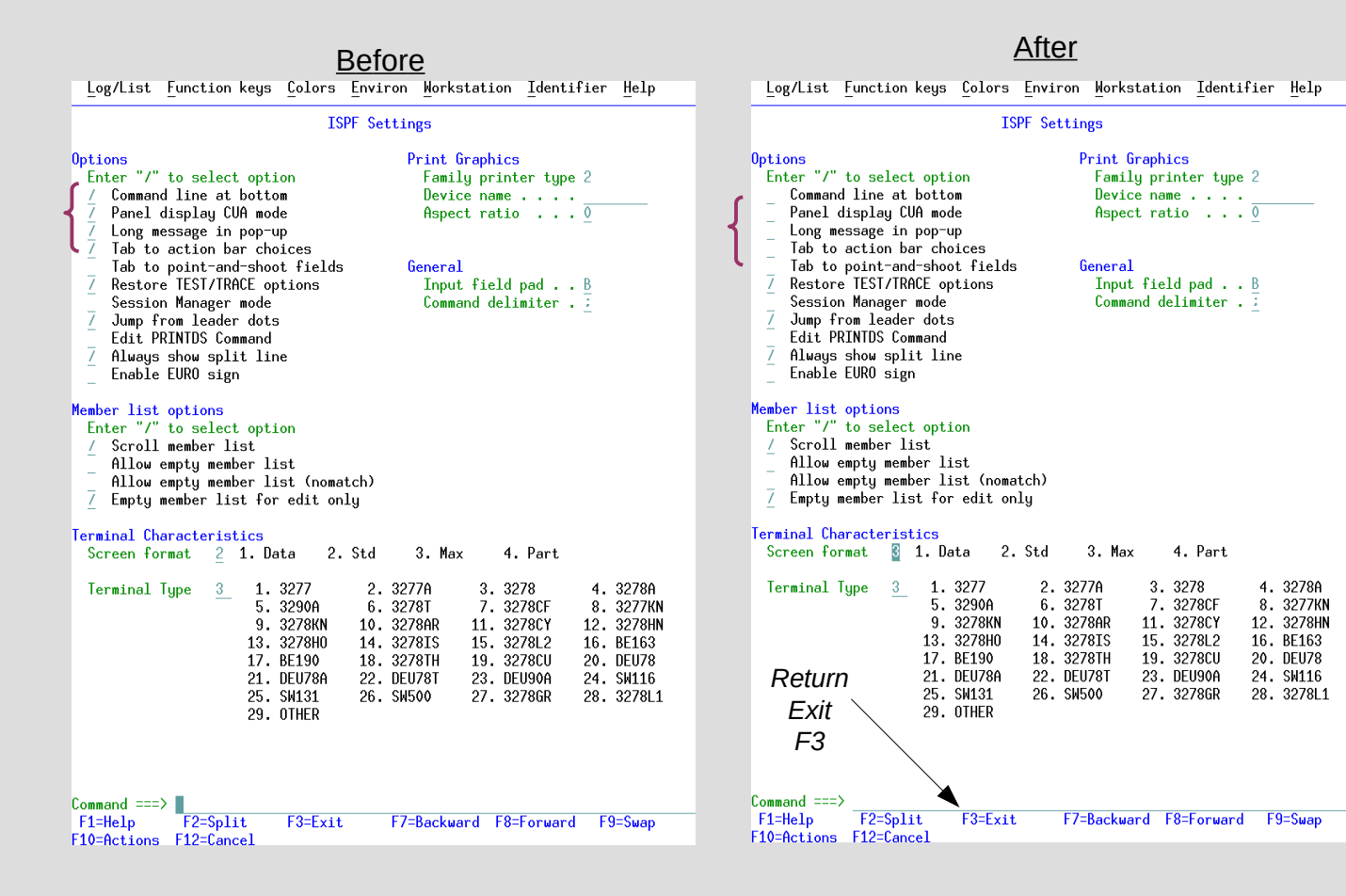

# Program Function key display off, 'x' to terminate ISPF session, then logoff of TSO

Before After After After After

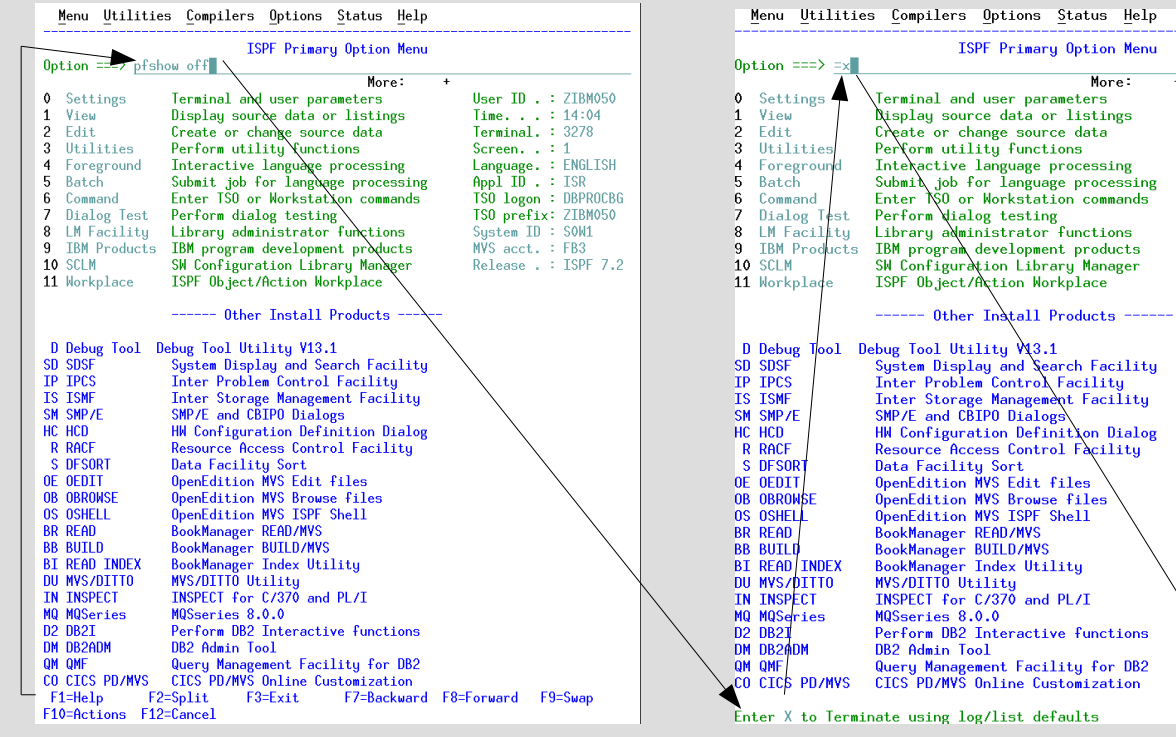

More:

 $\overline{1}$ 

User ID . : ZIBM050

Language, : FNGLTSH

TSO prefix: ZIBM050

**READY**  $logoff$ 

Time. . . :  $14:04$ 

 $$ Screen.  $\cdot$  : 1

 $A$ pp $\overline{I}$   $\overline{I}$   $\overline{D}$   $\overline{I}$   $\overline{I}$   $\overline{S}$   $\overline{R}$ TSO logon : DBPROCBG

Sustem ID: SOW1

 $MVS$  acct. : FB3 Release : : ISPE 7.2

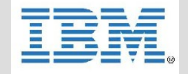

#### SSH connection

*enter key is PC labeled enter key*

*use same TN3270 access assigned ID and your password (lowercase)*

[paulnewt@oc0600245702 ~]\$ ssh z00009@192.86.32.67 z00009@192.86.32.67's password: Z00009:/u/z00009 > exit Connection to 192.86.32.67 closed.  $[$  paulnewt@oc0600245702 ~ $]$ \$

## FTP connection

```
[paulnewt@oc0600245702 ~]$ ftp 192.86.32.67
Connected to 192.86.32.67 (192.86.32.67).
220-FTPSERVE IBM FTP CS V2R3 at S0W1.DAL-EBIS.IHOST.COM, 15:14:27 on 2020-07-20.
220 Connection will close if idle for more than 5 minutes.
Name (192.86.32.67:paulnewt): z00009
331 Send password please.
Password:
\left|230\right\rangle Z00009 is logged on. Working directory is "Z00009.
Remote system type is MVS.
|ftp> quit
221 Quit command received, Goodbye.
[[paulnewt@oc0600245702 ~]$
                                             enter key is PC labeled enter key
```
*use same TN3270 access assigned ID and your password*

## Unit Summary

Having completed this unit, you should be able to:

- Having completed this unit, you should be able to:
- Briefly describe 3270
- Access z/OS using TN3270 Emulator
- Access z/OS using SSH
- Access z/OS using FTP

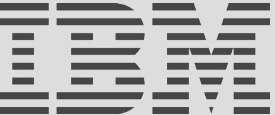